## Fund Lists

Last Modified on 13/02/2024 3:35 pm GMT

The Fund Lists tab allows you to create one or more fund lists.

Multiple Fund Lists can be active at one time and can be used on Central Investment Propositions.

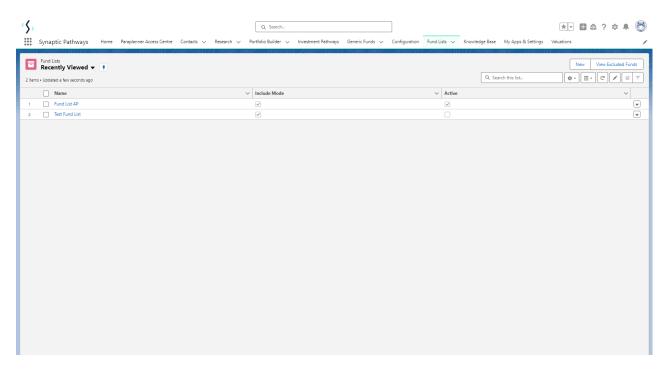

Create new Fund Lists through the New button:

| Fund Lists<br>Recently Viewed | 222-34011-34000 <i>001-21</i> 00-2110-2212-2212-34011-34000 | Q. Search this list | View Excluded Funds |
|-------------------------------|-------------------------------------------------------------|---------------------|---------------------|
| Name                          | ✓ Include Mode                                              | ✓ Active            | ~                   |
| 1 Fund List AP                | $\checkmark$                                                |                     |                     |
| 2 Test Fund List              | ×                                                           |                     | T                   |
|                               |                                                             |                     |                     |
|                               |                                                             |                     |                     |

You can set the Fund List as Active upfront, or choose to deselect the tick box until you are ready to enable:

|                                                                                                    |                         | New Fu                        | ind List: Inclu                | de                       |                          |                                          |
|----------------------------------------------------------------------------------------------------|-------------------------|-------------------------------|--------------------------------|--------------------------|--------------------------|------------------------------------------|
|                                                                                                    |                         |                               |                                |                          | * =                      | Required Information                     |
| Information                                                                                                    |                         |                               |                                |                          |                          |                                          |
| * Name<br>Fund List Test 3                                                                                                    |                         |                               | 5                              |                          |                          |                                          |
| Active                                                                                                    |                         |                               |                                |                          |                          |                                          |
|                                                                                                    |                         | Cancel                        | Save & New                     | Save Ju                  |                          |                                          |
| Synaptic Pathways Home Paraplanner Ac                                                                                                    | ccess Centre Contacts 🗸 | Q Search<br>Research v Portfo | lio Builder 🗸 Investment Pathy | vays Generic Funds 🗸 Cor | nfiguration Fund Lists 🗸 | ★ 👻 🖶 🚓 ? 🌣 🐥 🌀<br>Knowledge Base More 👻 |
| Fund List Test 3                                                                                                    |                         | ✓ Fund List <sup>®</sup> Fund | List Test 3 was created.       | ×                        | E                        | dit Fund Import Export Fund List         |
| Details Fund List                                                                                                    | Tund Code               | Name ↑                        | Promoter                       | Sector                   | Туре                     | Locked Share Class                       |
| Fund Search Enter Fund Code or Name                                                                                                    | Tuna couc               | Nume 1                        | TONOLI                         | Sector                   | Type.                    | Locked Share class                       |
|                                                                                                    |                         |                               |                                |                          |                          |                                          |
| Q. Enter Fund Code or Name tc Q. Search Whole of Parent Generic                                                                                                    |                         |                               |                                |                          |                          |                                          |
| Q. Enter Fund Code or Name t:     Q. Search       Whole of     Parent     Generic       Market     Only     Funds       Use the textbox above to search for fund by name or by fund code (Citicode, SEDOL, ISIN and Mexid are |                         |                               |                                |                          |                          |                                          |
| Q. Enter Fund Code or Name t:     Q. Search       Whole of     Parent     Generic       Market     Only     Funds       Use the textbox above to search for fund by name or by                                                |                         |                               |                                |                          |                          |                                          |
| Q. Enter Fund Code or Name t:     Q. Search       Whole of     Parent     Generic       Market     Only     Funds       Use the textbox above to search for fund by name or by fund code (Citicode, SEDOL, ISIN and Mexid are |                         |                               |                                |                          |                          |                                          |
| Q. Enter Fund Code or Name t:     Q. Search       Whole of     Parent     Generic       Market     Only     Funds       Use the textbox above to search for fund by name or by fund code (Citicode, SEDOL, ISIN and Mexid are |                         |                               |                                |                          |                          |                                          |

Add funds to your Fund List by typing in the fund name or fund code (Citicode, Sedol, ISIN and MexID)

Tick Whole of Market to search all funds in the database, Parent Only if you would like the search to return Parent only funds. Generic Funds will return funds you have created in the system.

| Details         | Fund List                                                                                                    |
|-----------------|----------------------------------------------------------------------------------------------------|
| Fund Search     |                                                                                                    |
| Enter Fund Code | or Name                                                                                                    |
| Q <u>E184</u>   | Q Search                                                                                                    |
| Whole of Market | Parent Generic<br>Only Funds                                                                                             |
| fund code (     | above to search for fund by name or by<br>(Citicode, SEDOL, ISIN and MexId are<br>earch where supported by the provider) |
|                 |                                                                                                    |
|                 |                                                                                                    |

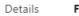

Fund List

| Fund Search                 |                                         |                                              |
|-----------------------------|-----------------------------------------|----------------------------------------------|
| Enter Fund Code o<br>Q E184 | r Name                                  | Q Search                                     |
| Whole of<br>Market          | Parent     Only                         | Generic Funds                                |
|                             | Global Special Si<br>International (FIL | ituations A Acc<br>L In • Equity - Internati |

| Fund List<br>Fund List Test 3                                                                   | See. 31011 |                                  |                                |                        |       | Edit Fund Import Export Fund Li |
|-------------------------------------------------------------------------------------------------|------------|----------------------------------|--------------------------------|------------------------|-------|---------------------------------|
| Details Fund List                                                                               |            |                                  |                                |                        |       |                                 |
| Fund Search                                                                                     | 💼 Fund Cod | e Name↑                          | Promoter                       | Sector                 | Туре  | Locked Share Class              |
| Enter Fund Code or Name                                                                         | × E184     | Fidelity Global Special Situatio | Fidelity International (FIL In | Equity - International | Child | ĥ                               |
| Whole of Parent Generic<br>Varket Only Funds                                                    |            |                                  |                                |                        |       |                                 |
| Fidelity Global Special Situations A Acc<br>Fidelity International (FIL In • Equity - Internati |            |                                  |                                |                        |       |                                 |

See next: Fund Lists - Exclude Funds